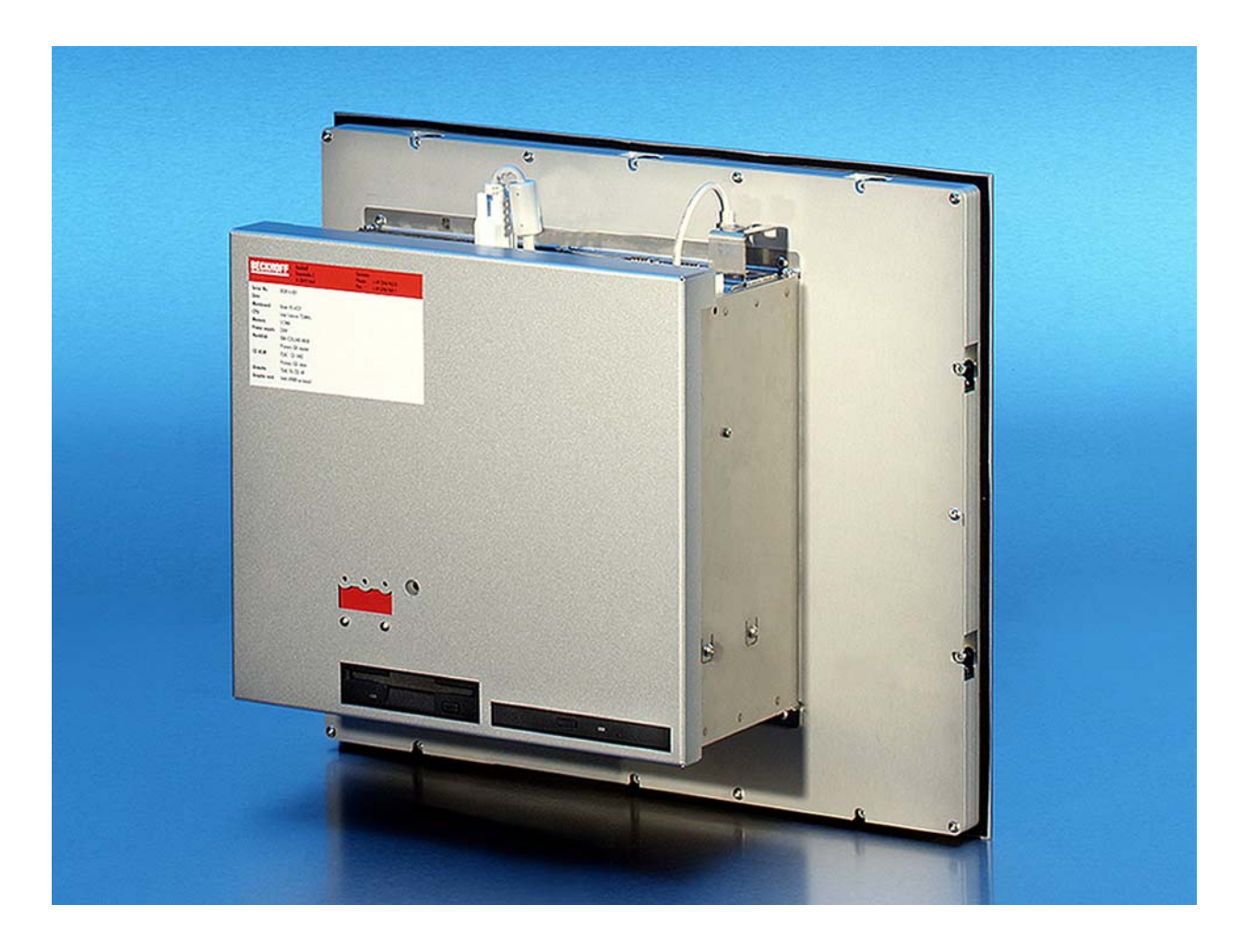

**Instructions d'installation et d'utilisation pour** 

# **Panel PC encastrable CP65xx**

**Version : 1.6 Date : 26.11.2007** 

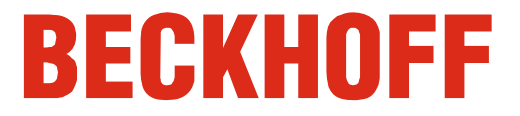

# **Table des matières**

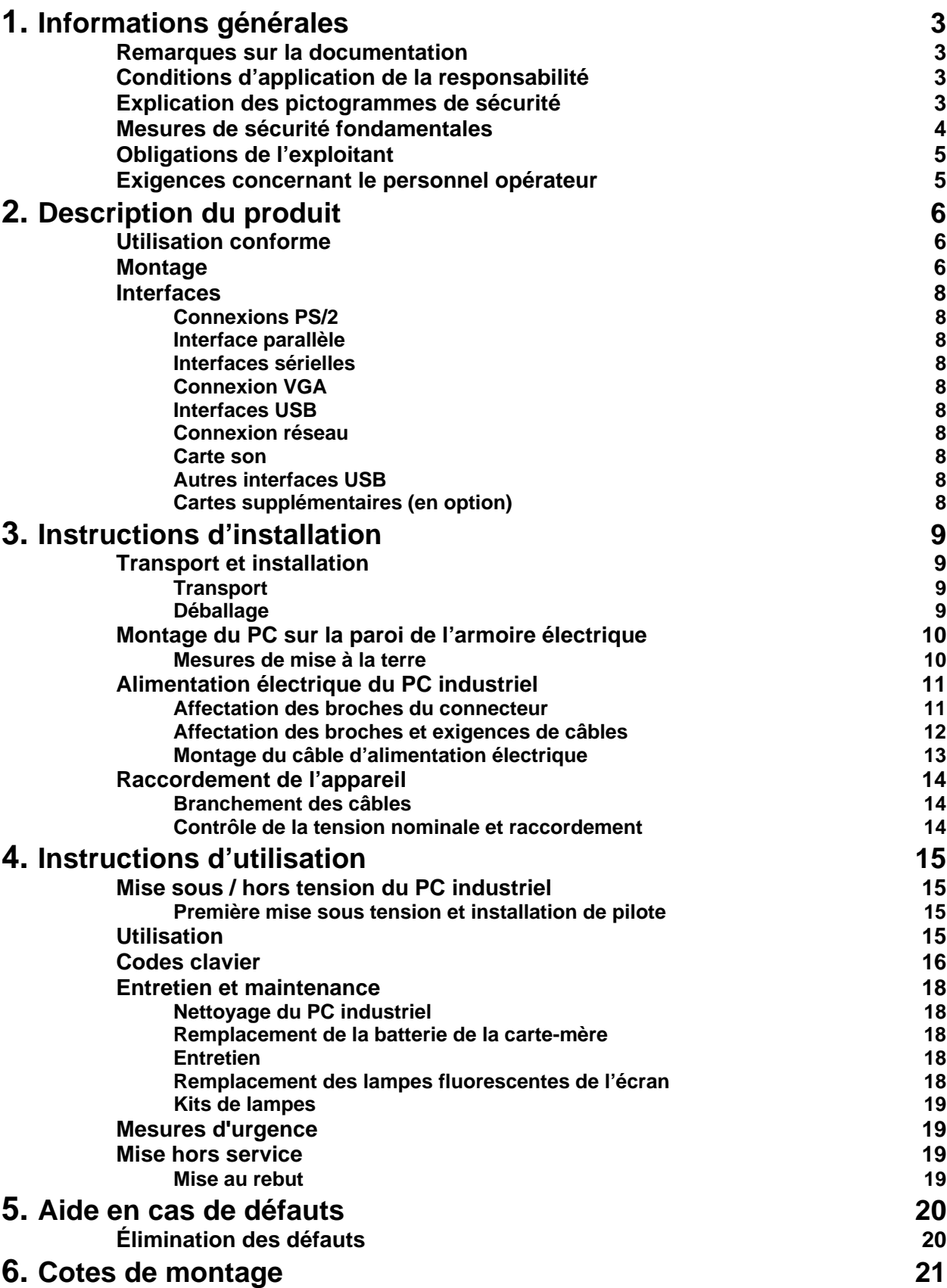

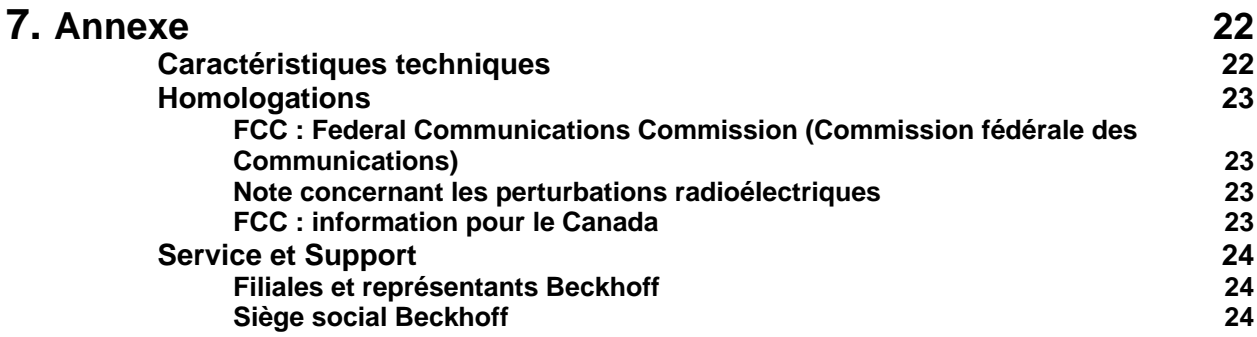

# **Informations générales**

# **Remarques sur la documentation**

 Ce manuel s'adresse exclusivement à un personnel formé aux techniques de commande et d'automatisation et familiarisé aux normes nationales applicables. Pour l'installation et la mise en service des composants, il faut impérativement respecter les informations et explications ci-dessous.

# **Conditions d'application de la responsabilité**

Le personnel qualifié doit s'assurer que la mise en œuvre et l'utilisation des produits décrits répondent à toutes les exigences en matière de sécurité, y compris toutes les lois, prescriptions, dispositions et normes applicables.

Cette documentation a été rédigée avec le plus grand soin. Cependant, les produits décrits font l'objet d'un développement constant. C'est pourquoi cette documentation ne concorde pas toujours avec les performances, normes ou autres caractéristiques décrites. Aucune des explications contenues dans le présent manuel ne constitue une garantie au sens du § 443 du Code Civil Allemand ou une mention portant sur l'utilisation contractuelle au sens du § 434 paragraphe 1 phrase 1 n° 1 du Code Civil Allemand. Si la présente documentation contient des erreurs, nous nous réservons le droit d'y apporter des modifications, en tout temps et sans avis préalable. Toute demande de modification de produits déjà livrés est exclue si elle se base sur les données, illustrations et descriptions contenues dans la présente documentation.

© Cette documentation est protégée par les droits d'auteur. Toute reproduction ou transmission à des tiers de cette documentation, entièrement ou partiellement, est interdite sans l'accord écrit de Beckhoff Automation GmbH.

# **Explication des pictogrammes de sécurité**

 Les pictogrammes de sécurité suivants sont utilisés dans le présent manuel d'utilisation. Ces pictogrammes ont pour but d'attirer l'attention du lecteur tout particulièrement sur le texte figurant à côté du pictogramme de sécurité.

Ce pictogramme indique une situation de danger pouvant porter atteinte à la vie et à la santé des personnes.

Ce pictogramme indique une situation de risque pour la machine, le matériel ou l'environnement.

Ce pictogramme attire l'attention sur des informations qui permettent une meilleure compréhension.

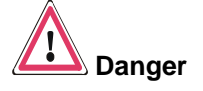

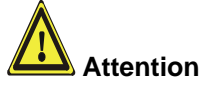

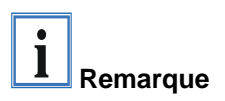

## **Mesures de sécurité fondamentales**

Éteindre le PC uniquement après arrêt des logiciels.

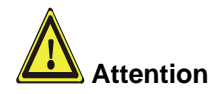

#### **Avant que le PC industriel ne puisse être éteint, les logiciels en cours d'utilisation doivent être arrêtés d'une façon normale.**

Si tel n'est pas le cas, des données du disque dur risquent d'être perdues. Lire à cet égard le paragraphe *Mise sous / hors tension du PC industriel*.

### **Éteindre d'abord tous les éléments de l'installation et ensuite débrancher le bus de terrain!**

Avant d'ouvrir le boîtier du PC et à chaque fois que le PC n'est pas utilisé dans son rôle de commande (par exemple, lors d'un test fonctionnel après une réparation), tous les éléments de l'installation doivent d'abord être éteints et le PC industriel peut ensuite être débranché de l'installation.

Le débranchement s'effectue en retirant le connecteur du raccord du bus de terrain (en option).

Les éléments de l'installation doivent être protégés contre une remise sous tension intempestive.

 Le bloc d'alimentation du PC industriel est alimenté avec une tension de – 100 V  $_{CA}$  - 240 V  $_{CA}$  ou 24 V  $_{CC}$  (en option).

### **Ne pas ouvrir le bloc d'alimentation sous tension!**

La tension d'alimentation doit être coupée avant que le boîtier du bloc de l'alimentation ne soit ouvert.

#### **Ne remplacer aucune pièce sous tension !**

Lors du montage et du démontage de composants, la tension d'alimentation doit être coupée.

Des travaux de montage dans le PC industriel peuvent occasionner des dégâts :

- quand des objets métalliques, tels que des vis ou des outils, tombent sur un circuit imprimé sous tension ;
- quand des câbles de liaisons internes au PC sont débranchés ou branchés en cours d'utilisation ;
- quand des cartes sont montées ou démontées avec le PC allumé.

Selon le type d'affichage, l'écran LCD fonctionne avec une tension pouvant atteindre 1000 V. Il est donc important de respecter ce qui suit :

#### **Avant d'ouvrir le boîtier du panneau de commande, il faut déconnecter la tension d'alimentation!**

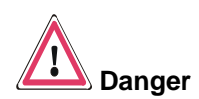

**Danger**

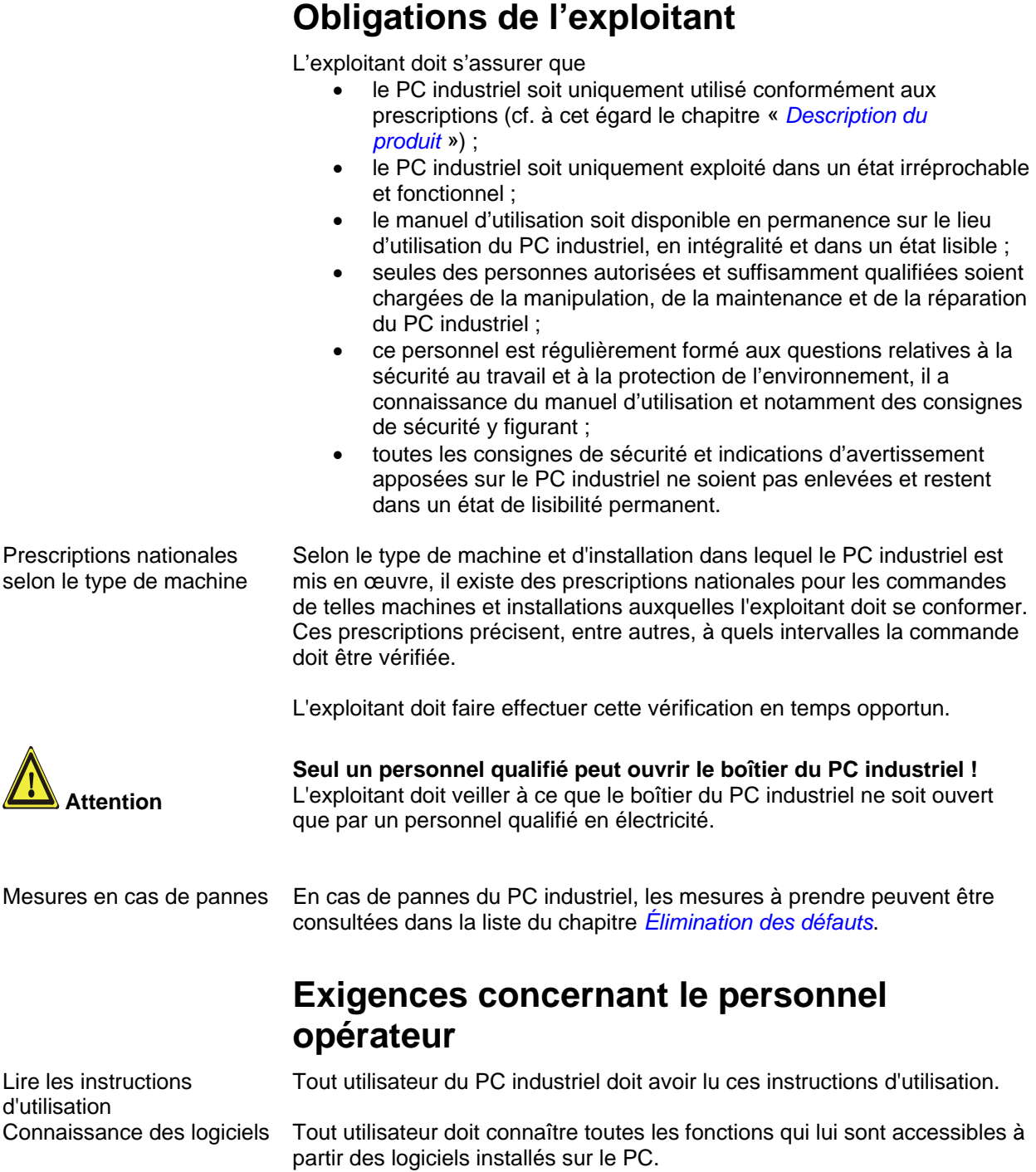

# **Description du produit**

### **Utilisation conforme**

 Le Panel PC encastrable CP65xx est conçu pour le montage sur la face frontale des armoires électriques de machines et installations techniques.

Ne pas installer le Panel PC encastrable en atmosphère explosive (Ex) **Le Panel PC encastrable ne peut pas être installé en atmosphère explosive (Ex).** 

### **Montage**

Vue du dos du CP65xx

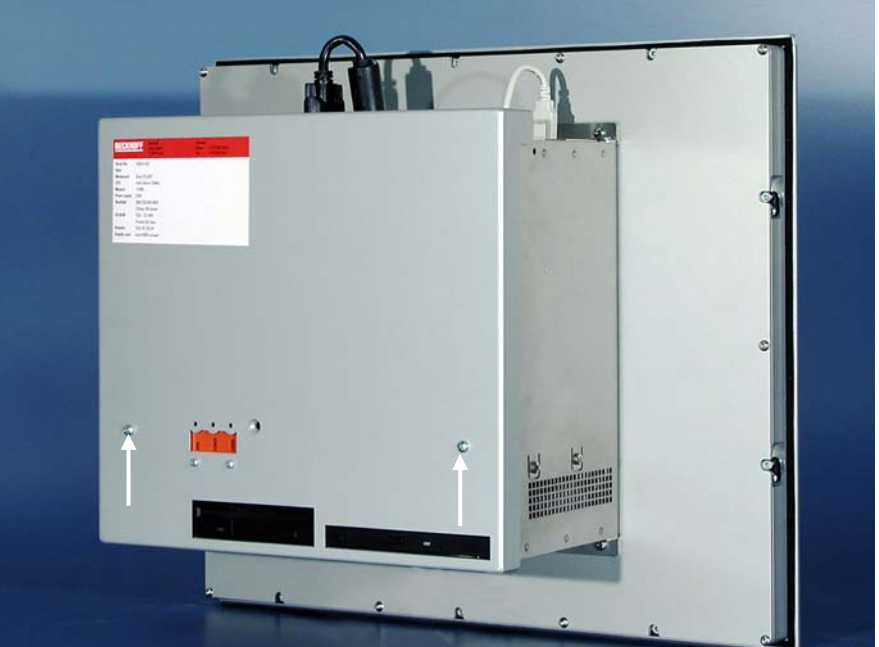

Châssis intérieur rabattable

Ouverture du boîtier Pour ouvrir le boîtier du PC, enlever tout d'abord les deux vis de fixation du couvercle (voir photo ci-dessus) à l'aide d'un tournevis cruciforme. Le couvercle du boîtier peut alors être enlevé.

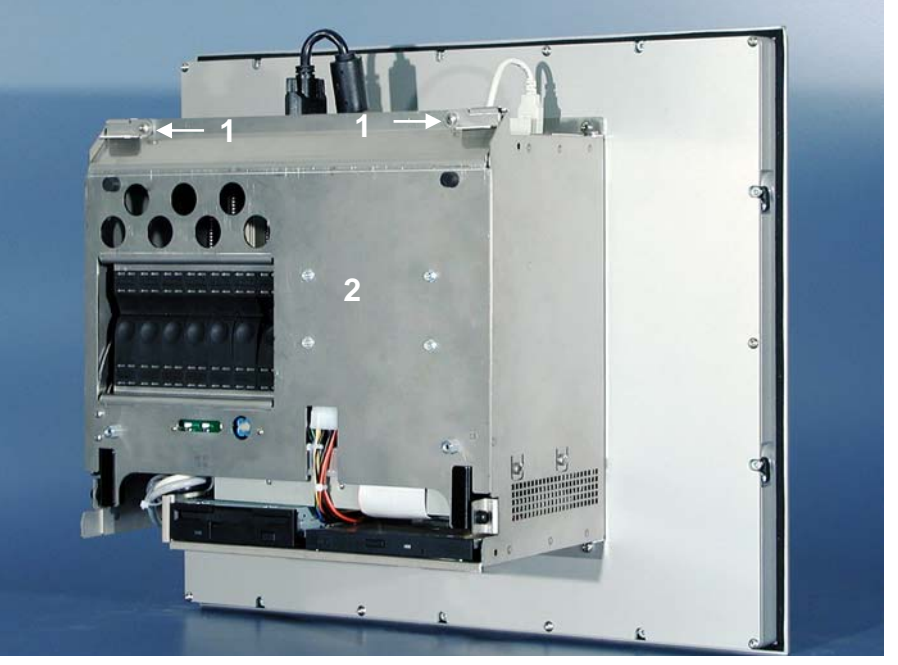

Déverrouiller les deux leviers de sécurité (**1**) du châssis intérieur rabattable (**2**).

Rabattre le châssis interne

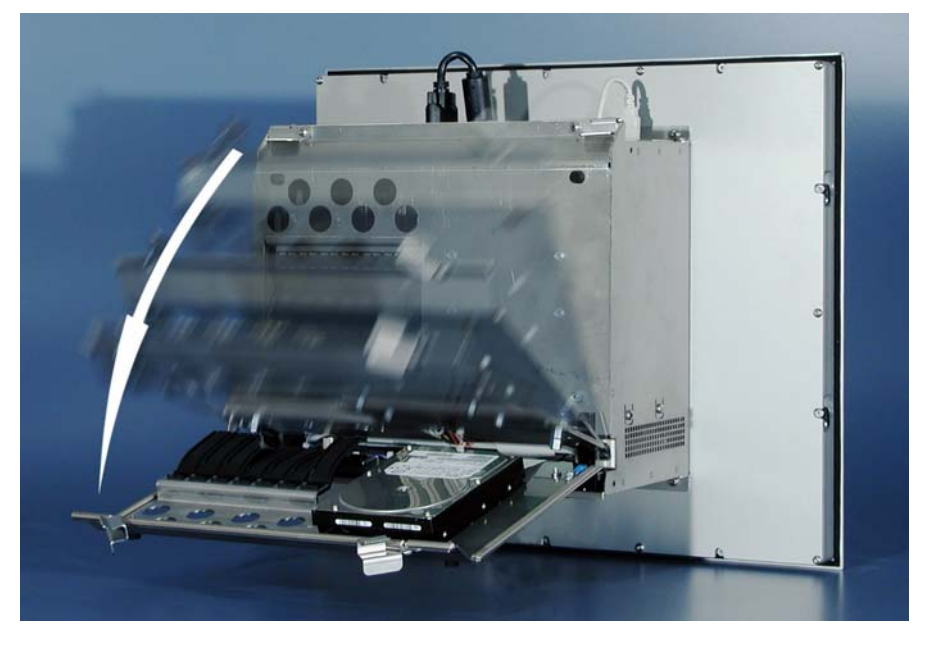

Le châssis peut maintenant être rabattu vers l'arrière afin de permettre l'accès au disque dur, au processeur, à la mémoire et aux cartes enfichables.

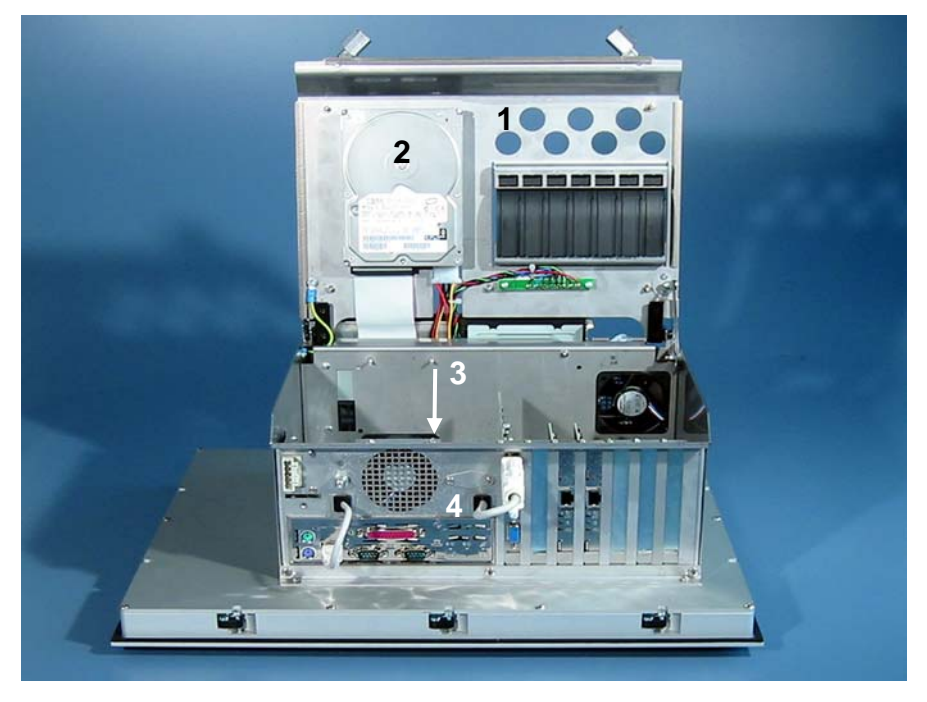

Une carte mère ATX à 7 emplacements (**3**) se trouve derrière le châssis interne rabattu (**1**) avec le disque dur (**2**). Les raccordements sont accessibles par l'extérieur (**4**).

Vue du PC ouvert

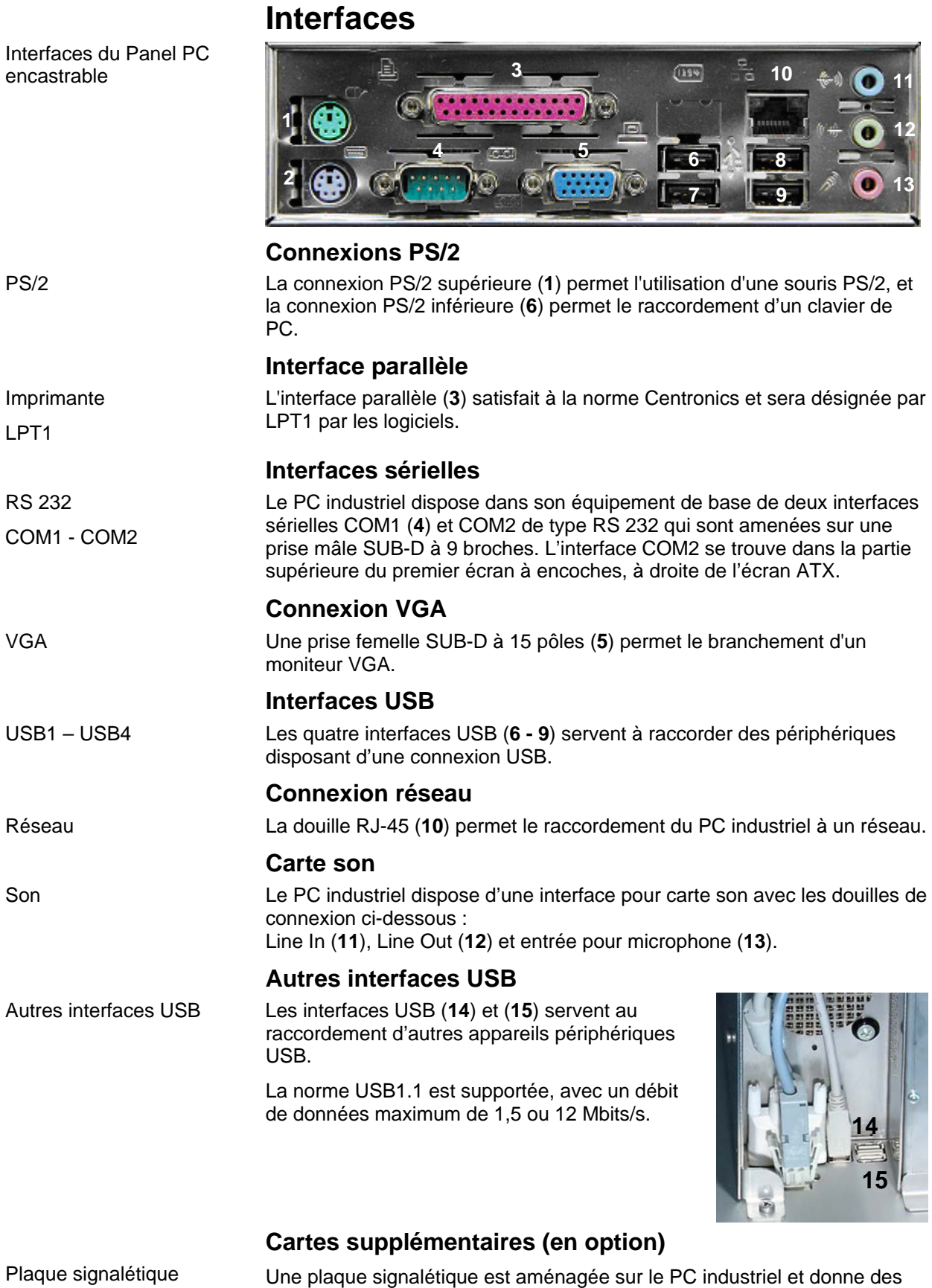

renseignements sur l'équipement du PC industriel à la livraison.

# **Instructions d'installation**

Lire également le chapitre *Informations générales*.

# **Transport et installation**

 Respectez les conditions de stockage prescrites (voir chapitre *Caractéristiques techniques*).

### **Transport**

 Malgré la construction solide du PC industriel, les composants installés sont sensibles aux fortes vibrations et aux chocs. C'est pourquoi il convient de protéger votre PC industriel contre une charge mécanique excessive lors du transport. Il est recommandé d'utiliser l'emballage d'origine pour toute expédition.

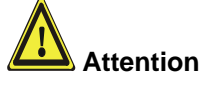

**Attention** Risque de dégâts à l'appareil !

Lors du transport de l'appareil à basses températures ou lorsque l'appareil est exposé à d'importants écarts de température, veillez à ce qu'il n'y ait pas d'humidité (condensation) qui se dépose sur et dans l'appareil.

Amenez lentement l'appareil à température ambiante avant de le mettre en service. En cas de condensation, l'appareil ne peut être mis en service qu'après un délai d'attente d'environ 12 heures.

### **Déballage**

Procédez comme suit pour le déballage de l'appareil :

- 1. Enlevez l'emballage.
- 2. Ne jetez pas l'emballage d'origine. Conservez celui-ci pour un éventuel transport futur.
- 3. Vérifiez si la livraison est complète sur base de votre commande.
- 4. Veuillez conserver les documents joints à la livraison, ils contiennent des informations importantes quant à la manipulation de votre appareil.
- 5. Vérifiez si le contenu de l'emballage ne présente pas de dégâts visibles dus au transport.
- 6. Si vous constatez des dégâts dus au transport ou si vous constatez une différence entre le contenu de l'emballage et votre commande, veuillez en informer le Service Après Vente Beckhoff.

### **Montage du PC sur la paroi de l'armoire électrique**

 Le Panel PC encastrable CP65xx est conçu pour le montage dans les armoires électriques de machines et installations techniques.

Respectez les conditions ambiantes prescrites pour le fonctionnement (voir chapitre *Caractéristiques techniques*).

Préparation de la paroi de l'armoire électrique La découpe de la paroi de l'armoire électrique permettant le montage de l'ordinateur doit correspondre aux dimensions du PC (voir chapitre *Cotes de montage*).

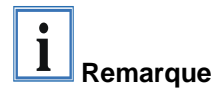

**Lors du montage dans un boîtier fermé, veillez à ce qu'il y ait suffisamment de place pour une circulation correcte de l'air et pour ouvrir le PC.** 

**L'espace libre autour du boîtier doit être d'au moins 100 mm en haut et en bas, afin que le PC soit suffisamment ventilé.** 

Veuillez tenir compte des points suivants lors du montage du PC :

- Installer le PC de manière à éviter que la lumière ne se réfléchisse sur l'écran ;
- En ce qui concerne la hauteur de montage correcte, s'orienter sur l'emplacement optimal de l'écran : l'utilisateur doit toujours disposer d'une vue optimale sur celui-ci ;
- Éviter d'exposer le PC aux rayons directs du soleil ;
- Ne pas recouvrir les orifices d'aération suite au montage.

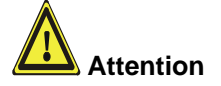

**Évitez autant que possible d'exposer l'appareil à des conditions ambiantes extrêmes. Protégez l'arrière du PC des poussières, de l'humidité et de la chaleur.** 

**Les fentes d'aération du PC ne peuvent pas être recouvertes.** 

Montage sur la paroi de l'armoire électrique

Procéder comme suit :

- 1. Introduire le PC dans l'emplacement prévu dans la paroi de l'armoire électrique, le protéger contre tout chute en attendant sa fixation définitive.
- 2. Débloquer le levier de verrouillage sur le bord du panneau, le rabattre vers l'extérieur et serrer à fond.

### **Mesures de mise à la terre**

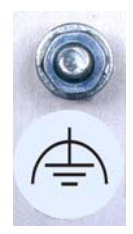

Mesures de mise à la terre Les mises à la terre permettent d'éviter toutes les perturbations qui peuvent se transmettre aux appareils périphériques par le câble d'alimentation externe, le câble de signal ou autres.

> Dès lors, veuillez raccorder à basse résistivité l'emplacement de mise à la terre sur le boîtier du PC avec le raccord central de mise à la terre sur la paroi de l'armoire électrique dans laquelle l'ordinateur est installé.

# **Alimentation électrique du PC industriel**

**Danger**

Bloc d'alimentation Le PC industriel est équipé

- soit d'un bloc d'alimentation 100-240 V, 50-60 Hz (standard),
- $\bullet$  soit d'un bloc d'alimentation 24  $V_{CC}$  (en option et combiné au pack d'accus C9900-U330, il est possible d'établir une alimentation sans interruption (UPS)).

**Risque d'explosion en cas d'utilisation d'un autre pack d'accus !** 

### **Affectation des broches du connecteur**

 En ce qui concerne le raccordement de l'alimentation électrique, un connecteur mâle à 5 pôles avec raccord CAGE CLAMP et brides de fixation représenté sur la photo se trouve sur le boîtier du PC.

Prise de raccordement sur le boîtier du PC

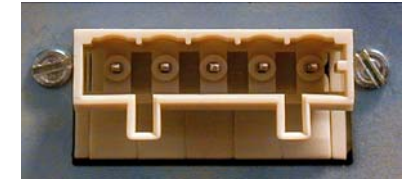

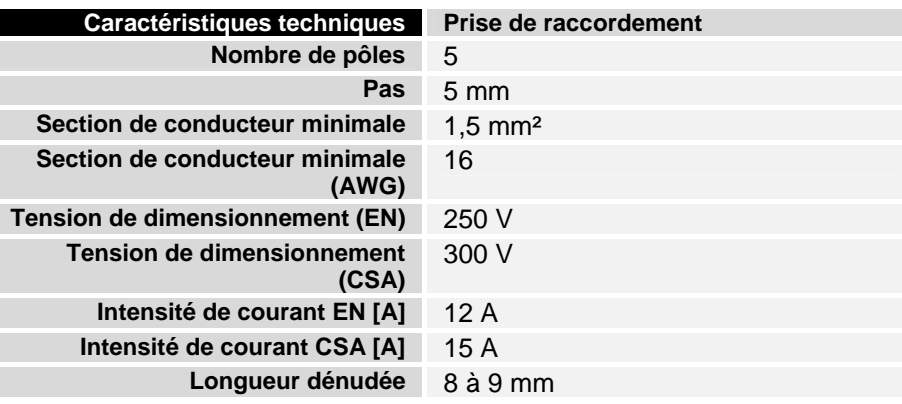

Charge en courant du bloc d'alimentation 100-240 V

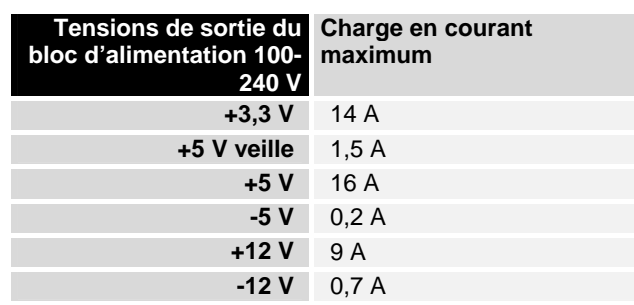

**-12 V** 1,5 A

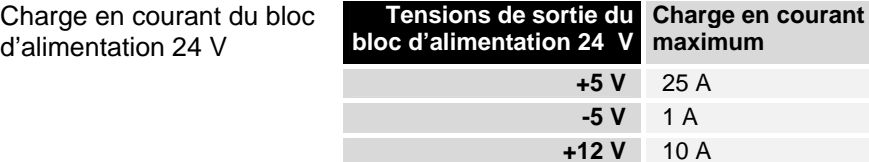

A MA

Connecteurs mâles codés différemment

Eléments de codage Selon le bloc d'alimentation, le connecteur est codé différemment en usine par le biais d'éléments de codage enfichables.

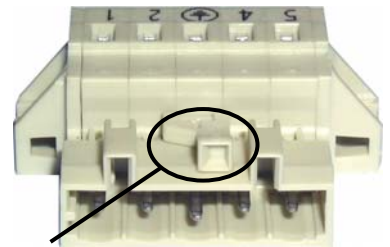

Codage pour bloc d'alimentation 100-240 V<sub>AC</sub> 50-60 Hz

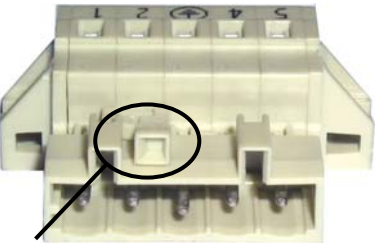

Codage pour bloc d'alimentation 24  $V_{CC}$ .

### **Affectation des broches et exigences de câbles**

Affectation des broches Un autocollant avec l'affectation des broches se trouve sur la partie supérieure du connecteur à ressorts. **La section de conducteur minimale et admissible du câble est de 1,5 mm², protection 10 A (AWG N° 16).**

### PC industriels avec bloc d'alimentation 100-240 V<sub>AC</sub> 50-60 Hz

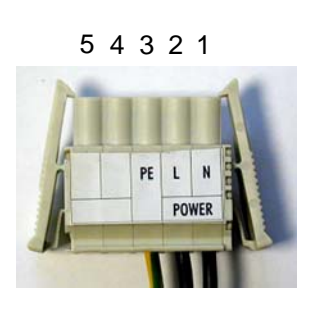

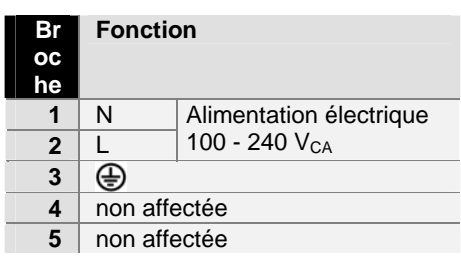

### **PC industriels avec bloc d'alimentation 24 V<sub>cc</sub>**

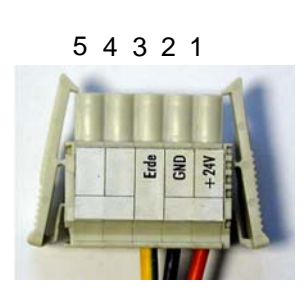

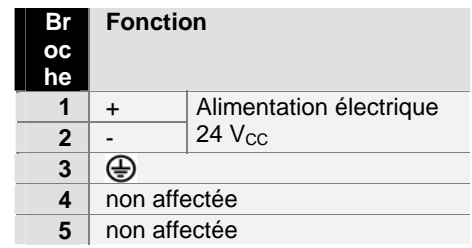

+Affectation des broches pour bloc d'alimentation  $24$  V<sub>CC</sub>.

Affectation des broches pour bloc d'alimentation 100-240 V 50-60 Hz

### **Montage du câble d'alimentation électrique**

 Un connecteur à ressort à 5 pôles avec raccord CAGE CLAMP et cliquets de verrouillage, ainsi qu'un boîtier de décharge de traction emboîtable, sont fournis pour le montage du câble d'alimentation électrique du PC.

en conséquence

Connecteur à ressorts codé Ce connecteur à ressorts est également codé en usine en fonction du bloc d'alimentation, de façon à ce que le connecteur à monter puisse être adapté à la prise de raccordement du PC industriel.

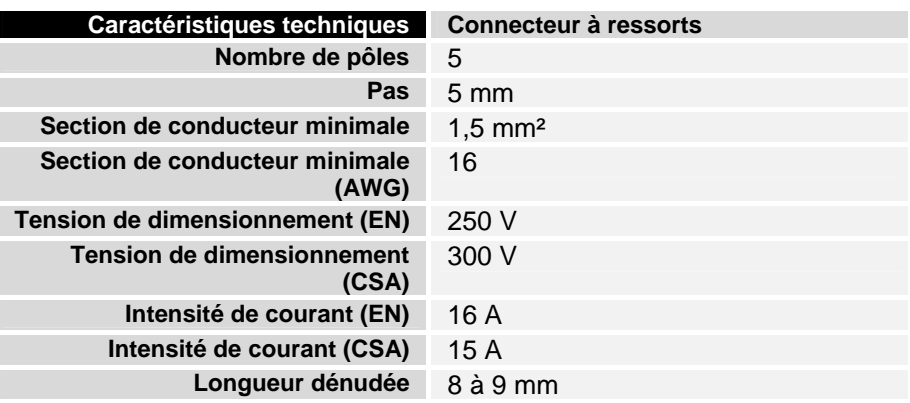

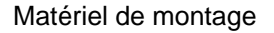

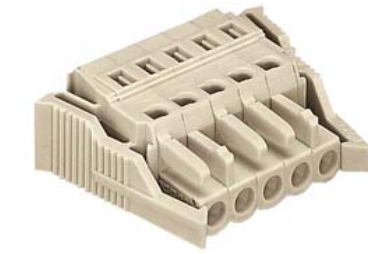

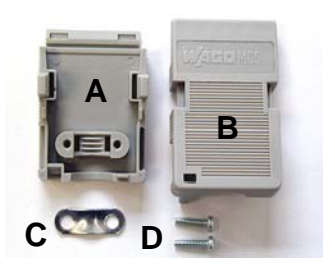

Connecteur à ressorts Boîtier de décharge de traction

le câble

Montage du connecteur sur Pour monter le connecteur sur le câble, procéder de la façon suivante :

- 1. Dénuder les extrémités du câble. Tenir compte à cette occasion des caractéristiques techniques du connecteur à ressorts du tableau ci-dessus !
- 2. Insérer le câble dans les logements par simple engagement, conformément à l'autocollant relatif à l'affectation des broches.
- 3. Presser la partie inférieure (partie **A**) du boîtier de décharge de traction sur la partie supérieure du connecteur à ressorts jusqu'à l'emboîtement.
- 4. Monter le dispositif de décharge de traction du câble d'alimentation en le fixant à l'aide du serre-câble (partie **C**) et des vis de fixation (partie **D**).

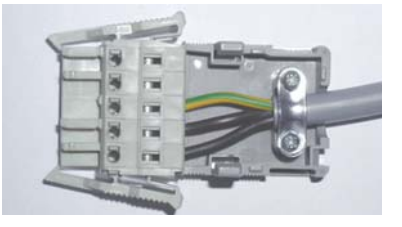

Fixer la partie supérieure (partie **B**) du boîtier de décharge de traction en l'emboîtant sur la partie inférieure.

Fixation du dispositif de décharge de traction

### **Raccordement de l'appareil**

**Attention** La fiche d'alimentation électrique doit être retirée !

Lisez la documentation relative aux appareils externes avant de raccorder ceux-ci.

Pendant un orage, il est interdit d'enficher ou de débrancher les câbles !

Lorsque vous débranchez un câble, saisissez-le toujours par la fiche. Ne tirez jamais sur le câble !

### **Branchement des câbles**

 Les connexions se trouvent sur le côté et au dos (raccord d'alimentation électrique) du PC industriel et sont décrites dans le chapitre *Description du produit*.

Veuillez respecter l'ordre ci-dessous lors du branchement des câbles sur le PC industriel :

- Éteignez tous les appareils à raccorder ;
- Isolez tous les appareils à raccorder de l'alimentation en courant ;
- Branchez tous les câbles sur le PC industriel et aux appareils à raccorder ;
- Branchez les câbles de transmission de données (si présents) dans les dispositifs de connexion prévus pour les réseaux de données / de communication à distance ;
- Branchez à nouveau tous les appareils avec l'alimentation en courant.

### **Contrôle de la tension nominale et raccordement**

#### En cas d'équipement avec bloc compact d'alimentation 100-240 V<sub>AC</sub> **50/60 Hz :**

- 1. Vérifiez la tension nominale correcte.
- 2. Branchez le câble d'alimentation en courant monté par vos soins (voir chapitre *Montage du câble d'alimentation électrique*) dans la douille ad hoc du PC industriel et raccordez-le à une prise avec contact de protection.

#### **En cas d'équipement avec bloc d'alimentation 24 V<sub>cc</sub> (en option) :**

- 1. Vérifiez la tension correcte de votre alimentation externe en courant.
- 2. Branchez le câble d'alimentation en courant monté par vos soins (voir chapitre *Montage du câble d'alimentation électrique*) dans la douille ad hoc du PC industriel et raccordez-le à votre alimentation externe en courant 24 V.

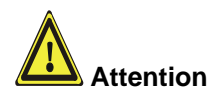

**En cas d'équipement avec alimentation ininterrompue 24 V, il faut veiller au branchement d'un accumulateur de type correct.** 

# **Instructions d'utilisation**

# **Mise sous / hors tension du PC industriel**

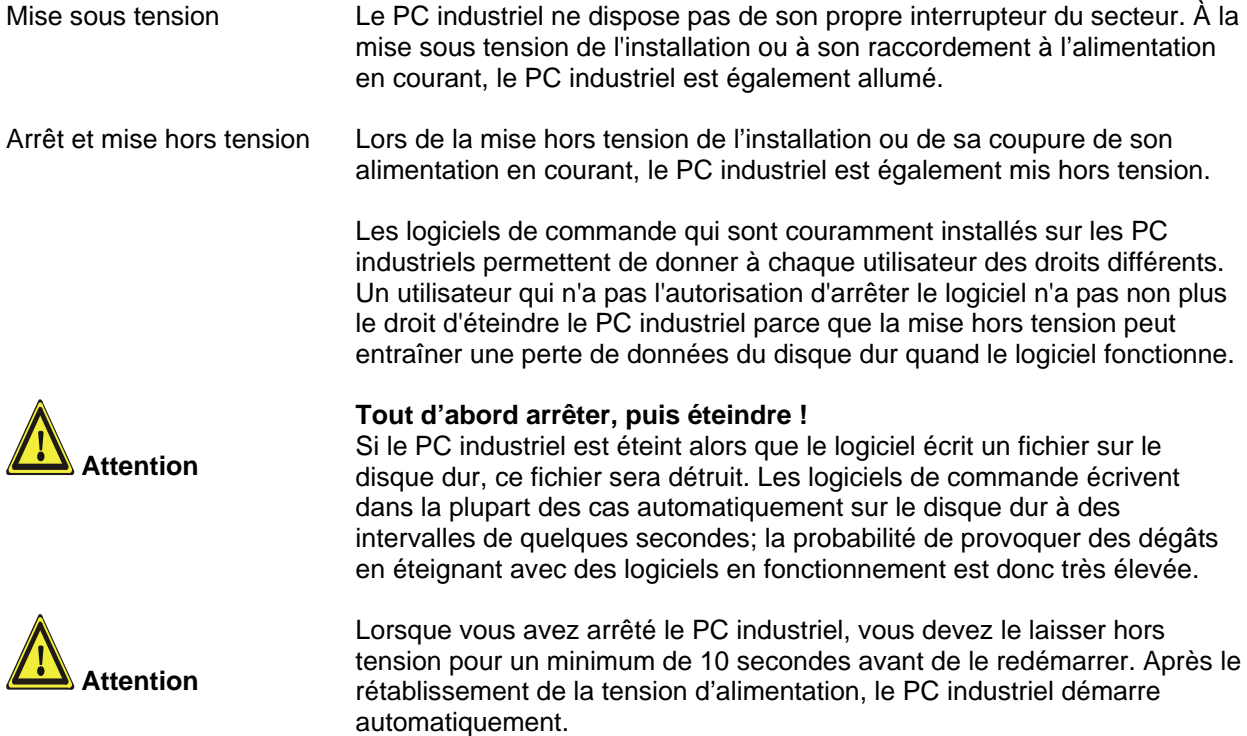

### **Première mise sous tension et installation de pilote**

 Lorsque vous mettez le PC industriel pour la première fois sous tension, le système d'exploitation préinstallé (option) est démarré. Dans ce cas, les pilotes nécessaires à tous les composants matériels commandés en plus du PC sont déjà installés.

Si vous avez commandé votre PC sans système d'exploitation, vous devez l'installer vous-même, ainsi que le logiciel de pilote pour le matériel supplémentaire que vous aurez raccordé. Veuillez suivre les instructions reprises dans les documents du système d'exploitation et des appareils correspondants.

# **Utilisation**

Utilisation Le clavier à effleurement du Panel PC ne peut s'utiliser qu'avec les doigts.

**i Remarque**

La manipulation avec d'autres objets peut facilement mener à la destruction de l'appareil. Le clavier à effleurement ne peut pas non plus s'utiliser avec le stylo pour écran tactile.

L'écran tactile ne peut s'utiliser qu'avec les doigts ou le stylo pour écran tactile. L'utilisateur peut porter des gants, mais aucune particule dure, telles que des copeaux de métal, des éclats de verre, ou autres, ne peuvent y adhérer.

Nombre de touches dépendant du type

*Home End*

*Pg Up Pg Dn*

*<sup>L</sup> <sup>R</sup>*

## **Codes clavier**

Selon son type, le Panel PC peut comporter moins de touches qu'il n'est indiqué ici.

Utilisation Le curseur est le signe clignotant qui marque l'endroit où apparaîtra le prochain signe introduit. Le curseur est aussi appelé point d'insertion. Les touches curseur déplacent le curseur vers une position dans la direction correspondante.

> La touche *Home* amène le curseur au début de la ligne, la touche *End* à la fin de la ligne.

La touche *Pg Up* affiche la page suivante, la touche *PG Dn* la page précédente.

La touche de tabulation amène le curseur dans le champ de saisie suivant, les touches Shift et tabulateur dans le champ de saisie précédent.

Au moyen de l'écran tactile ou du pavé tactile (en option), on déplace le curseur de la souris sur l'écran. Les touches correspondent aux touches gauche et droite d'une souris Microsoft. La touche *Del* efface le signe à la droite du curseur.

*Ins* La pression sur la touche *Ins* écrase les signes à la droite du curseur. On supprime le mode écrasement en appuyant à nouveau sur cette touche. La touche *Print* permet d'obtenir une copie papier de l'écran texte sur l'imprimante.

La touche Pause arrête l'ordinateur jusqu'à ce qu'on appuie sur une autre touche (seulement sous MS-DOS).

*Enter* La touche Enter permet de confirmer les données introduites.

Backspace efface le signe à la gauche du curseur.

Si on appuie simultanément sur la touche Shift et sur une autre touche, on obtient, au lieu des chiffres, les signes placés au-dessus, et les majuscules au lieu des minuscules.

Une pression sur la touche *Caps Lock* agit comme une pression prolongée sur la touche *Shift*. La pression sur la touche *Shift* supprime à nouveau cette fonction.

Comme pour la touche *Shift*, une pression simultanée sur *Ctrl* ou *Alt* et une autre touche modifie la signification de cette touche.

Cette touche permet d'ouvrir le menu de démarrage du système d'exploitation utilisé (Windows 95, 98, ME, NT, 2000, XP).

La pression sur cette touche assure l'ouverture de la fenêtre Propriétés de l'objet actif (ou de l'objet sélectionné).

*Esc* La touche *Esc* sert en outre à refermer les fenêtres de dialogue et à interrompre les processus de travail de l'ordinateur.

*Caps Lock*

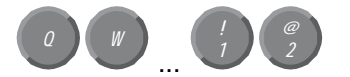

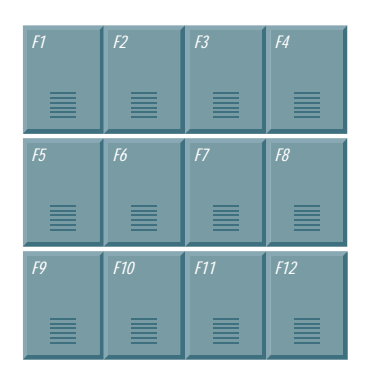

*@* Toutes les autres touches font apparaître le signe marqué sur la touche, à la position du curseur sur l'écran.

La signification des touches de fonction *F1* à *F10* est déterminée par le logiciel et figure au bord inférieur de l'écran.

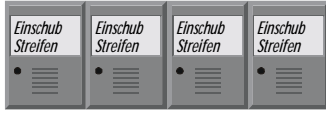

La fonction des touches spéciales placées au-dessus de l'écran est également déterminée par le logiciel. Leur signification figure au bord supérieur de l'écran.

Chaque touche spéciale est équipée d'une diode électroluminescente orange, commandée par le logiciel.

### **Entretien et maintenance**

Lire également le chapitre *Informations générales*.

### **Nettoyage du PC industriel**

Éteignez le PC industriel ainsi que tous les appareils qui y sont raccordés, puis séparez le PC industriel de l'alimentation en tension.

 Le PC industriel et la face frontale du panneau peuvent être nettoyés avec un chiffon doux et humide. Ne pas utiliser d'agent détergent corrosif, pas de diluants, pas de poudre à récurer ni d'objets durs qui peuvent provoquer des rayures.

### **Remplacement de la batterie de la carte-mère**

 Il faut remplacer la batterie usagée de la carte-mère conformément aux prescriptions du fabricant de la carte.

Il y a un risque d'explosion si la batterie n'est pas remplacée conformément aux prescriptions ! La batterie ne peut être remplacée que par une batterie de même type ou d'un type recommandé par le fabricant. La mise au rebut des batteries usagées doit se faire conformément aux indications du fabricant de ces batteries.

### **Entretien**

Le PC industriel est sans entretien.

### **Remplacement des lampes fluorescentes de l'écran**

Etant donné que les lampes fluorescentes sont des pièces d'usure dans un écran, celles-ci doivent être remplacées après quelques années, en fonction des heures de fonctionnement.

Les lampes de l'écran 12 pouces et 15 pouces doivent être remplacées par une **personne techniquement qualifiée**.

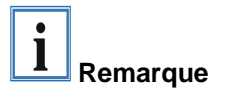

**Le remplacement des lampes fluorescentes peut nécessiter un démontage partiel de l'écran !** 

Remplacement sur l'écran 12 pouces

Enlever tout d'abord le couvercle de lampe (**1**) en desserrant la vis (**2**) à l'aide d'un petit tournevis cruciforme. La lampe fluorescente peut alors être enlevée de la gaine.

Suite au remplacement de la lampe fluorescente, procéder en sens inverse pour le montage.

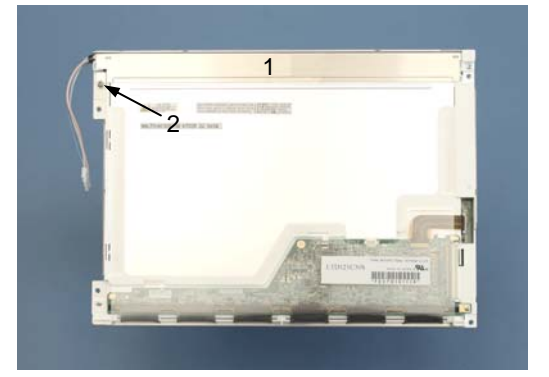

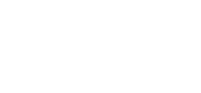

**Danger**

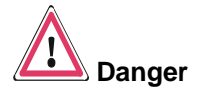

Remplacement sur l'écran 15 pouces

Desserrer les deux vis (**1**) et (**2**) à l'aide d'un petit tournevis cruciforme puis enlever les lampes fluorescentes avec précaution en les tirant dans le sens de la flèche.

Suite au remplacement des lampes fluorescentes, procéder en sens inverse pour le montage.

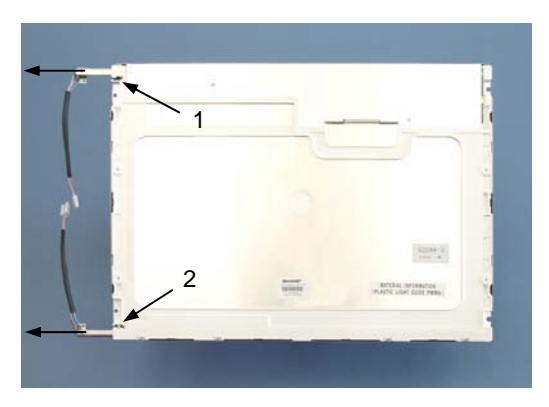

### **Kits de lampes**

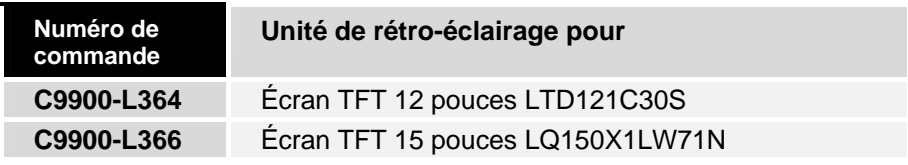

### **Mesures d'urgence**

En cas d'incendie, éteindre le PC industriel au moyen de poudre ou d'azote.

### **Mise hors service**

### **Mise au rebut**

électroniques.

Démonter et décomposer le Pour la mise au rebut, l'appareil doit être démonté et complètement PC industriel Tenir compte du décret national sur les déchets électroniques décomposé. Les pièces du boîtier peuvent être amenées dans un circuit de recyclage des métaux. Les composants électroniques tels que lecteurs et circuits imprimés doivent être mis au rebut conformément au décret sur les déchets

# **Aide en cas de défauts**

Lire également le chapitre *Informations générales*.

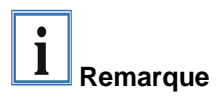

**Les pixels morts dans l'écran TFT sont inhérents à la production et ne peuvent donner lieu à une réclamation !** 

# **Élimination des défauts**

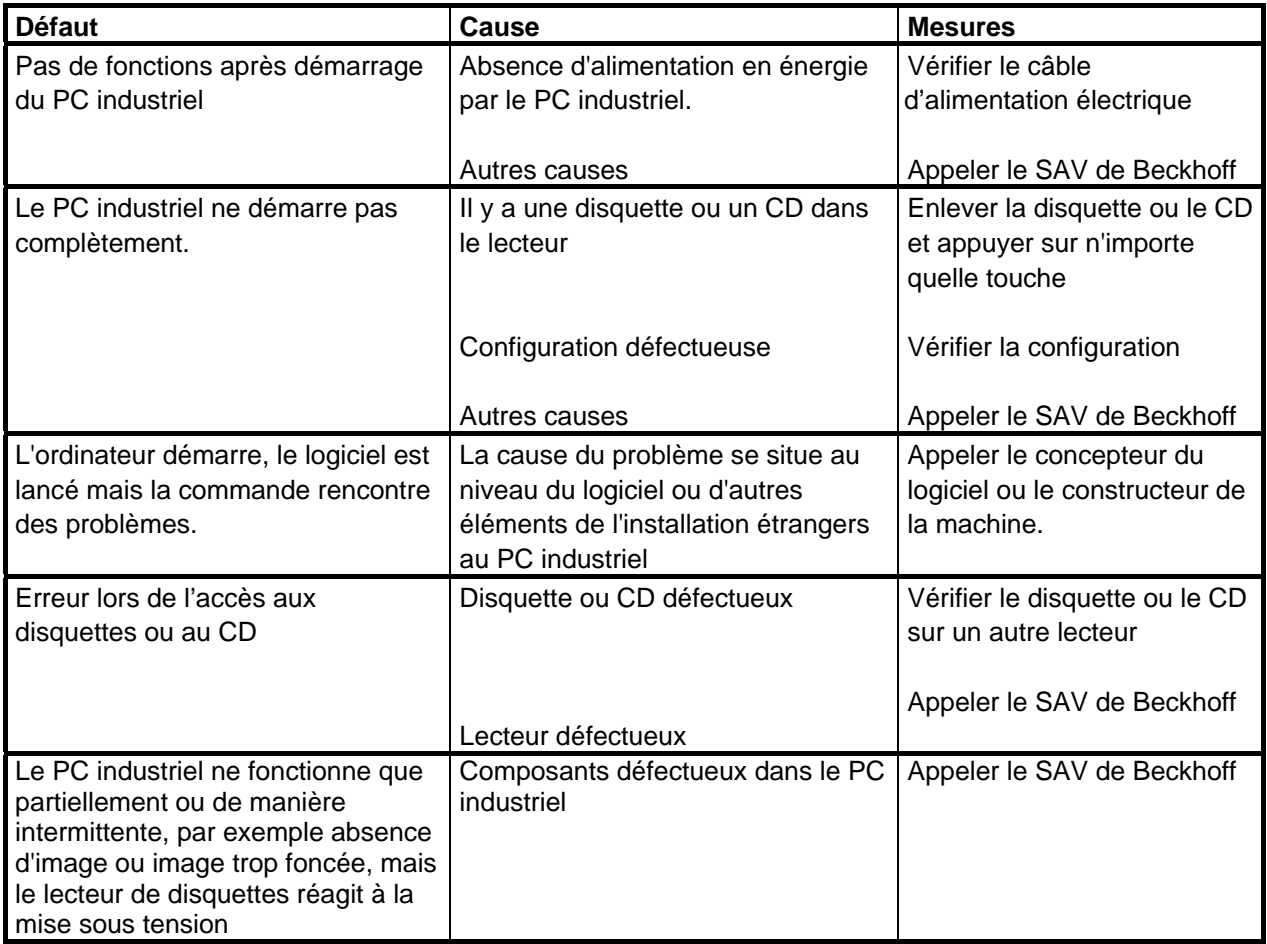

# **Cotes de montage**

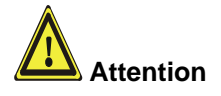

Le montage de l'appareil doit être effectué conformément à l'alignement donné ici.

Toutes les dimensions sont en mm.

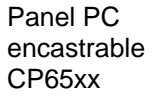

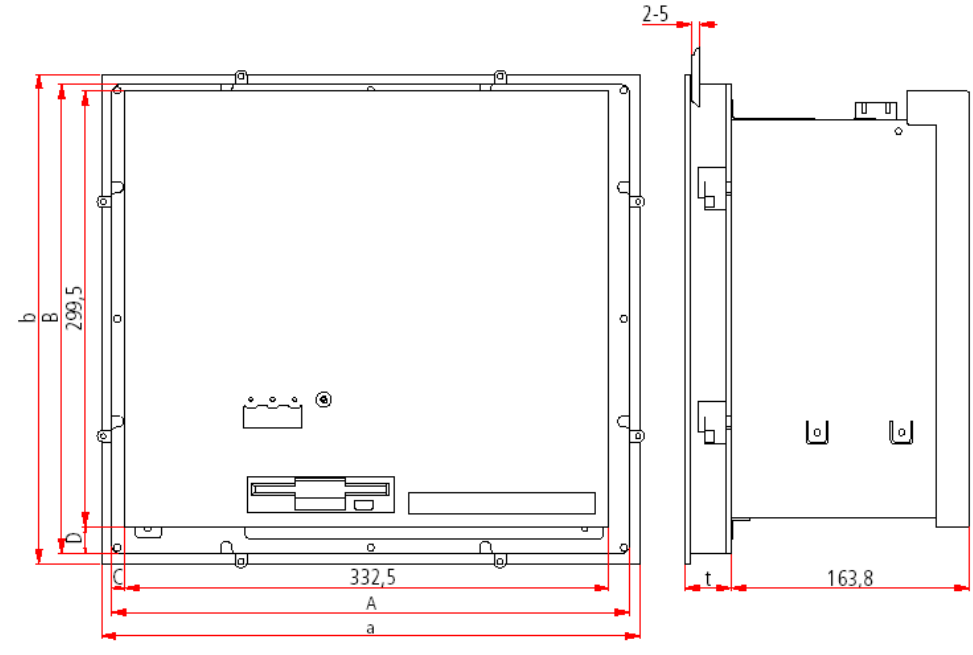

**Vue de dos Vue de côté** 

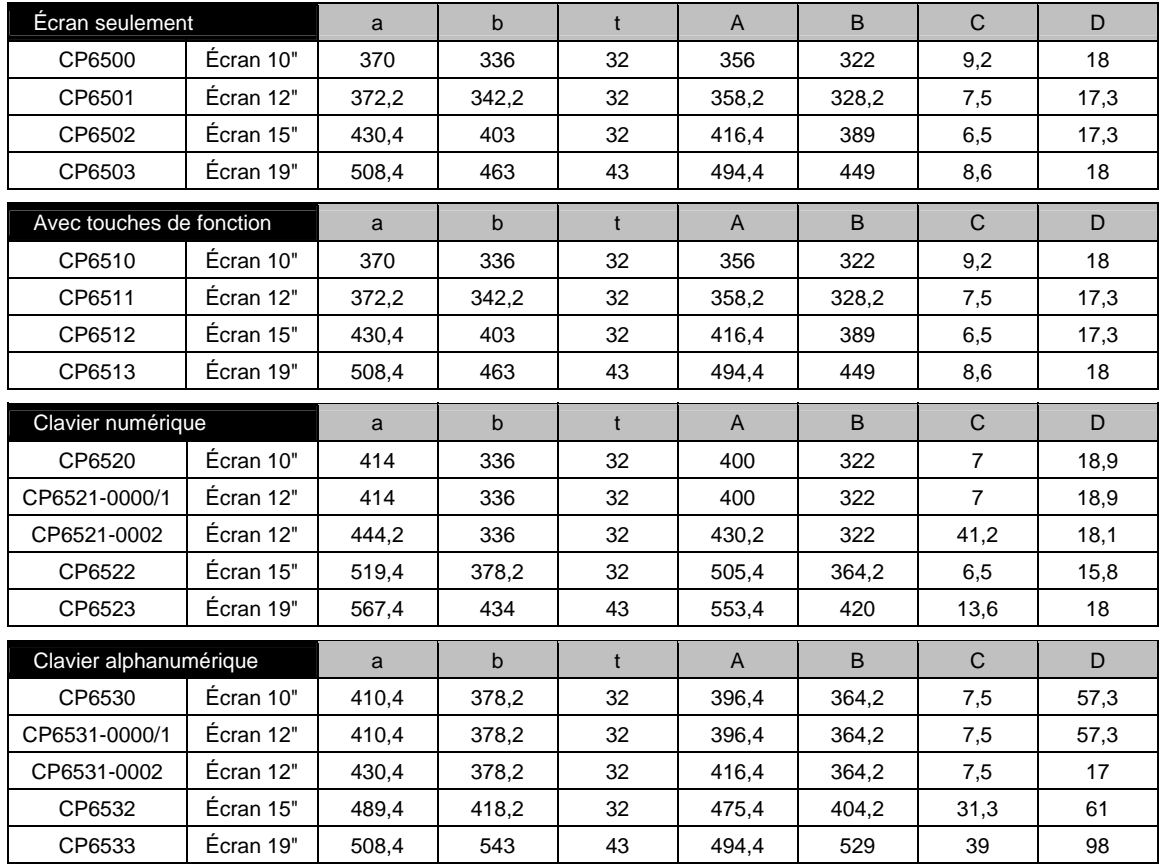

# **Annexe**

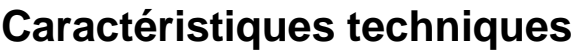

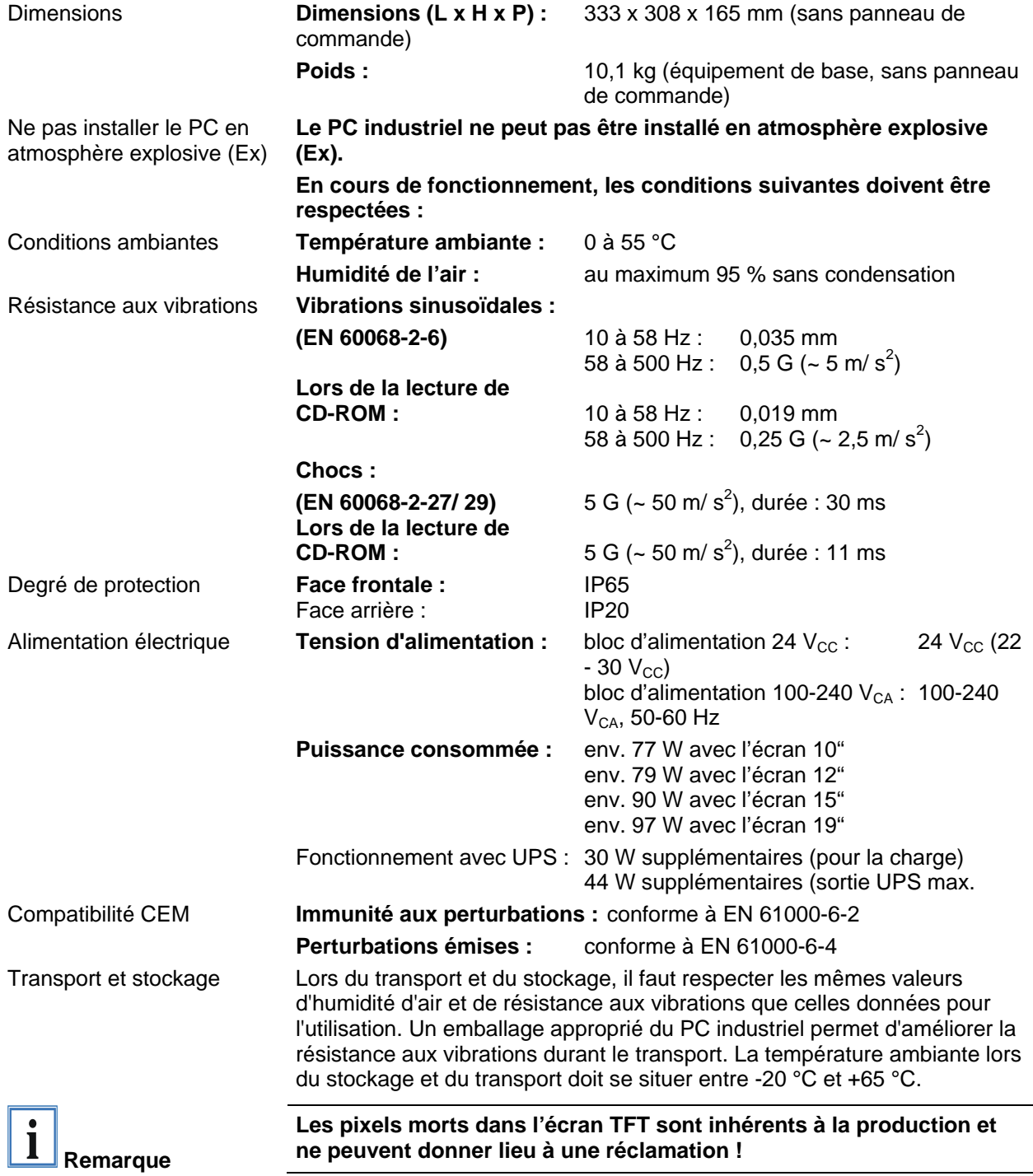

# **Homologations**

### **FCC : Federal Communications Commission (Commission fédérale des Communications) Note concernant les perturbations radioélectriques**

Homologation FCC pour les États-Unis

Cet équipement a été testé et jugé conforme aux limites relatives aux appareils numériques de la classe A, conformément à la partie 15 des règlements FCC. Ces limites sont définies de façon à fournir une protection raisonnable contre le brouillage préjudiciable lorsque l'équipement est utilisé dans un environnement commercial. Cet équipement génère, utilise et peut émettre une énergie par radiofréquence et, s'il n'est pas installé et utilisé conformément au manuel d'instructions, peut générer des perturbations préjudiciables en ce qui concerne les radiocommunications. Le fonctionnement de cet équipement dans une zone résidentielle générera vraisemblablement des perturbations préjudiciables, auquel cas l'utilisateur est tenu d'éliminer ces perturbations à sa propre charge.

### **FCC : information pour le Canada**

Homologation FCC pour le Canada

Cet équipement ne dépasse pas les limites de la classe A en matière d'émission de bruit, conformément aux règlements relatifs aux perturbations radioélectriques du ministère des Communications canadien.

### **Service et Support**

 Beckhoff et ses partenaires dans le monde entier sont en mesure de vous offrir un service et un support technique globaux, mettant ainsi à votre disposition une aide rapide et compétente dans toutes les questions relatives aux produits Beckhoff et à ses solutions de systèmes.

### **Filiales et représentants Beckhoff**

N'hésitez pas à contacter la filiale ou le représentant Beckhoff le plus proche pour le support technique et le service relatifs aux produits Beckhoff !

Consultez notre site internet pour obtenir les coordonnées des filiales et représentants de Beckhoff dans le monde entier : http://www.beckhoff.com Vous y trouverez également une documentation détaillée sur les produits Beckhoff.

### **Siège social Beckhoff**

Beckhoff Automation GmbH Eiserstr. 5 33415 Verl Allemagne

Téléphone : +49(0)5246/963-0

Télécopie : +49(0)5246/963-198 e-mail : Internet : info@beckhoff.com www.beckhoff.com

### **Support Beckhoff**

Beckhoff vous propose son support technique global dont vous pouvez profiter non seulement pour les produits Beckhoff, mais également pour une large gamme de prestations :

- support technique dans le monde entier
- planification, programmation et mise en service de systèmes complexes d'automation
- programme de formation complet pour les composants du système **Beckhoff**

Ligne: +49(0)5246/963-157 Télécopie : +49(0)5246/963-9157 e-mail: support@beckhoff.com

### **Service Beckhoff**

Le centre de service Beckhoff vous propose son Service Après-Vente global :

- service sur site
- service de réparations
- service des pièces de rechange
- service d'assistance en ligne

Ligne: +49(0)5246/963-460 Télécopie : +49(0)5246/963-479 e-mail: service@beckhoff.com